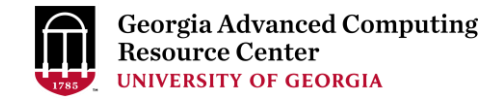

# Introduction to GACRC Teaching Cluster PHYS8602

Georgia Advanced Computing Resource Center (GACRC)

EITS/University of Georgia

Zhuofei Hou zhuofei@uga.edu

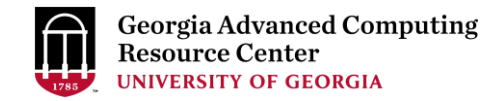

## **Outline**

- GACRC
- Overview
- Computing Resources
	- $\triangleright$  Three Folders
	- **▶ Three Computational Queues**
	- $\triangleright$  Software
- Submit Batch Job
- GACRC Wiki and Support

## GACRC

- We are a high-performance-computing (HPC) center at UGA
- We provide to the UGA research and education community an advanced computing environment:
	- HPC computing and networking infrastructure located at the Boyd Data Center
	- Comprehensive collection of scientific, engineering and business applications
	- Consulting and training services
- [http://wiki.gacrc.uga.edu](http://wiki.gacrc.uga.edu/) (GACRC Wiki)
- [https://wiki.gacrc.uga.edu/wiki/Getting\\_Help](https://wiki.gacrc.uga.edu/wiki/Getting_Help) (GACRC Support)
- [http://gacrc.uga.edu](http://gacrc.uga.edu/) (GACRC Web)

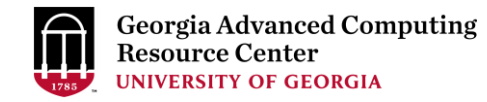

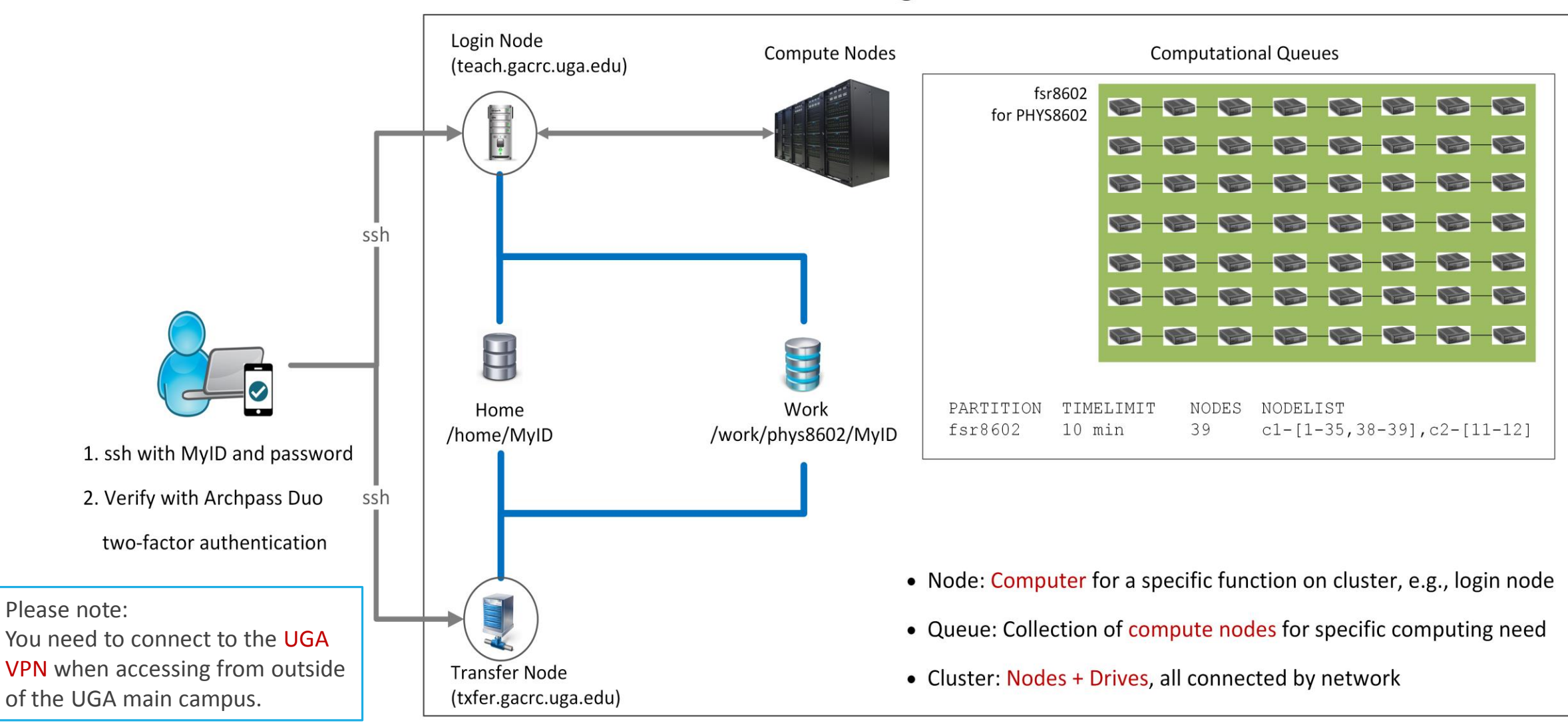

#### **Teaching Cluster**

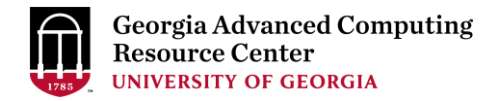

## Computing Resources

- $\triangleright$  Two Nodes:
	- 1. Login node (MyID@teach.gacrc.uga.edu): for submitting computational jobs
	- 2. Transfer node (MyID@txfer.gacrc.uga.edu): for transferring data files
- $\triangleright$  Three Directories:
	- 1. /home/MyID: working space for computational jobs
	- 2. /work/phys8602/MyID: data parking for individual user in the class
	- 3. /work/phys8602/instructor\_data: data shared with class by the instructors
- $\triangleright$  Queue for your class: fsr8602

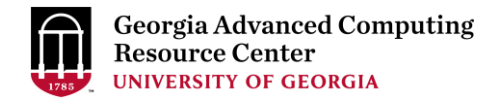

## Computing Resources (cont.)

- $\triangleright$  Software
	- 1. Software names are long and have a Easybuild toolchain name associated to it
	- 2. Complete module name: Name/Version-toolchain, e.g., Python/2.7.14-foss-2016b
	- 3. Software names are case-sensitive!
		- $\triangleright$  module avail: List all available software modules installed on cluster
		- module load *moduleName* : Load a module into your working environment
		- $\triangleright$  module list: List modules currently loaded
		- module unload *moduleName* : Remove a module from working environment
		- ml spider *pattern* : Search module names matching a pattern (case-insensitive)

## Submit Batch Job

- 1. Log on to Login node using MyID and password, and two-factor authentication with Archpass Duo: ssh MyID@teach.gacrc.uga.edu
- 2. Create a working subdirectory for a job : mkdir ./workDir
- 3. Change directory to workDir : cd ./workDir
- 4. Transfer data from local computer to workDir: use scp or SSH File Transfer to connect Transfer node Transfer data on cluster to <u>workDir</u> : log on to Transfer node and then use cp or mv
- 5. Compile your source codes *phys8602\_mult.c* into binary
- 6. Make a job submission script in workDir : nano ./phys8602\_sub.sh
- 7. Submit a job from workDir: sbatch ./phys8602\_sub.sh
- 8. Check job status : squeue or Cancel a job : scancel JobID

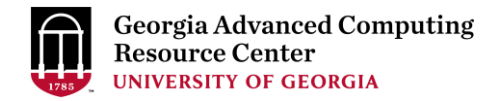

### Step1: Log on to Login node - Mac/Linux using ssh

- 1. Open Terminal utility
- 2. Type command line: ssh MyID@teach.gacrc.uga.edu
- 3. You will be prompted for your MyID password
- 4. Teaching cluster access requires ID verification using two-factor authentication with

Archpass Duo. If you are not enrolled in Archpass Duo, please refer to

[https://eits.uga.edu/access\\_and\\_security/infosec/tools/archpass\\_duo/](https://eits.uga.edu/access_and_security/infosec/tools/archpass_duo/) on how to enroll

More information: https://wiki.gacrc.uga.edu/wiki/Connecting#Connecting to the teaching cluster

#### UNIVERSITY OF University of Georgia **GACRC** ى<br>zhuofei 172.22.72.35 Linknown 2:59:05 PM EST 128 192 75 5 4. Verify login using Duo

Step1 (Cont.) - Mac/Linux

Using ssh in Terminal!

2:59 PM

血

ssh zhuofei@teach.gacrc.uga.edu  $\leftarrow$  1. Log on

UGA DUO authentication is required for SSH/SCP access to GACRC systems. For additional help with UGA DUO authentication or to report an issue please visit: https://eits.uga.edu/access\_and\_security…

Password: Duo two-factor login for zhuofei Enter a passcode or select one of the following options: 1. Duo Push to XXX-XXX-5758 2. Phone call to XXX-XXX-5758 3. Phone call to XXX-XXX-1925 4 5. SMS passcodes to XXX-XXX-5758 (next code starts with: 1) Passcode or option (1-5): 1 Success. Logging you in... Last login: Fri Aug 3 11:24:43 2018 from 172.22.72.35 [zhuofei@teach ~]\$ ← 5. Logged on! ← 2. Enter your MyID password When you enter password, no stars or dots will show as you are typing. Please type password carefully! ← 3. Select Duo login option 1

### Step1 (Cont.) - Windows

- 1. Download and install SSH Secure Utilities: [http://eits.uga.edu/hardware\\_and\\_software/software/](http://eits.uga.edu/hardware_and_software/software/)
- 2. You can use PuTTY as an alternative: <https://www.putty.org/>

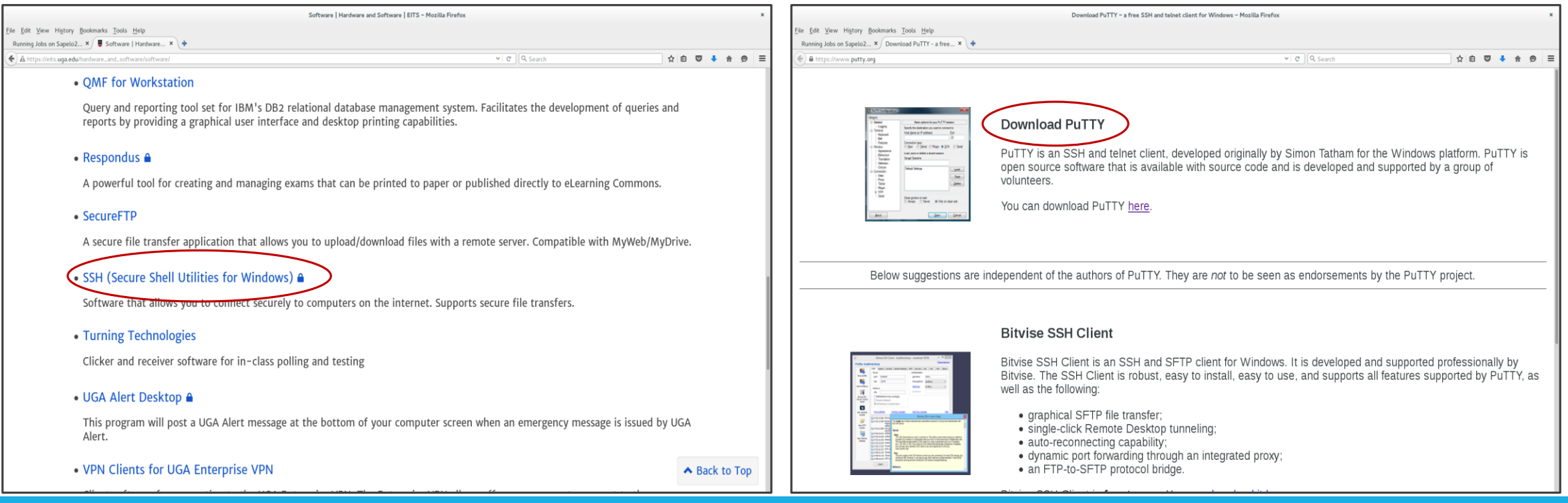

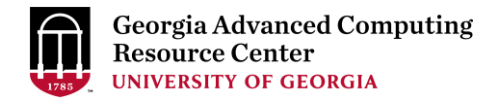

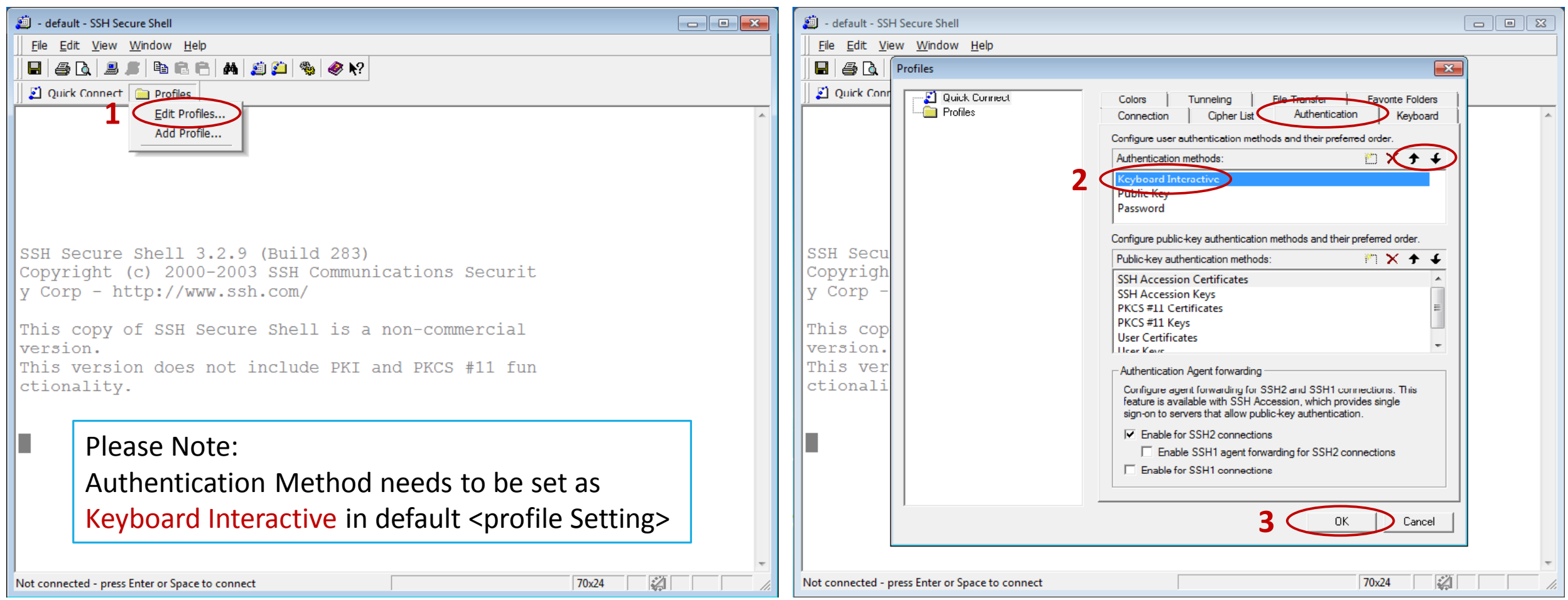

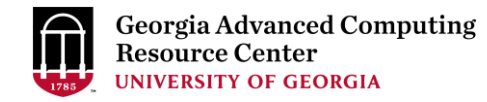

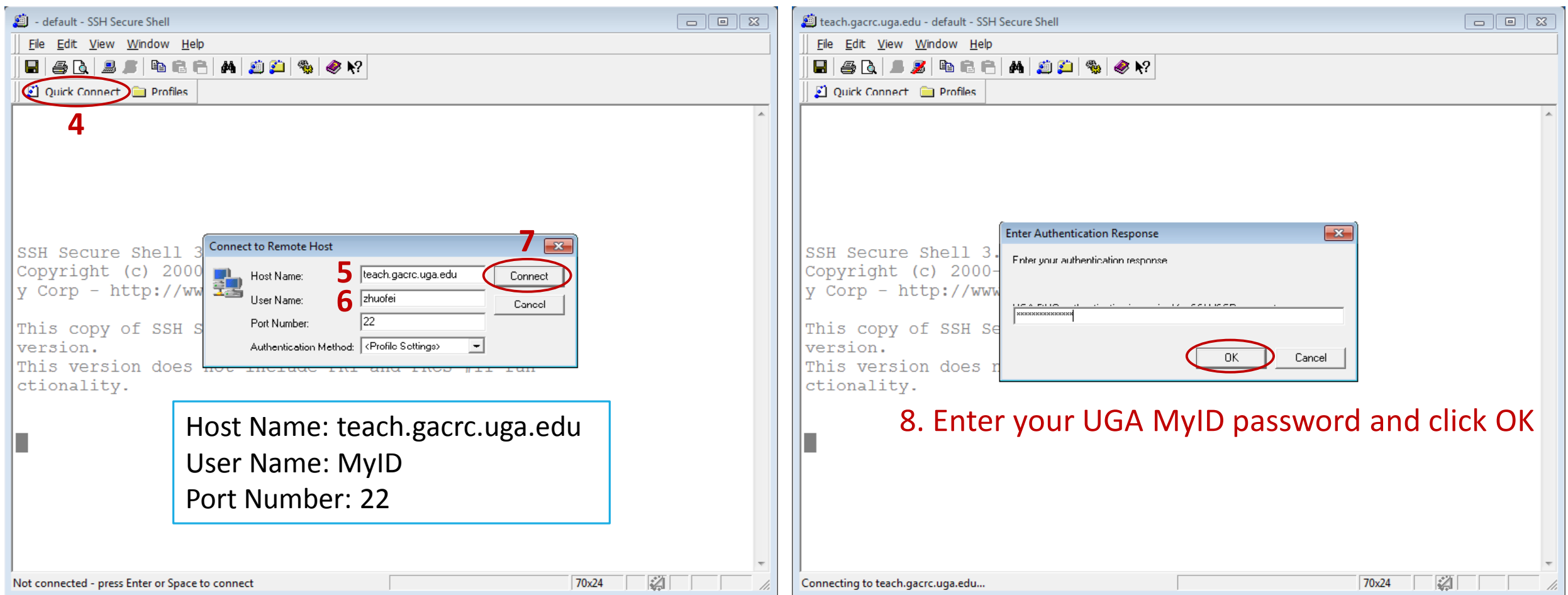

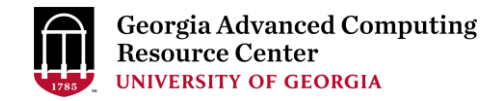

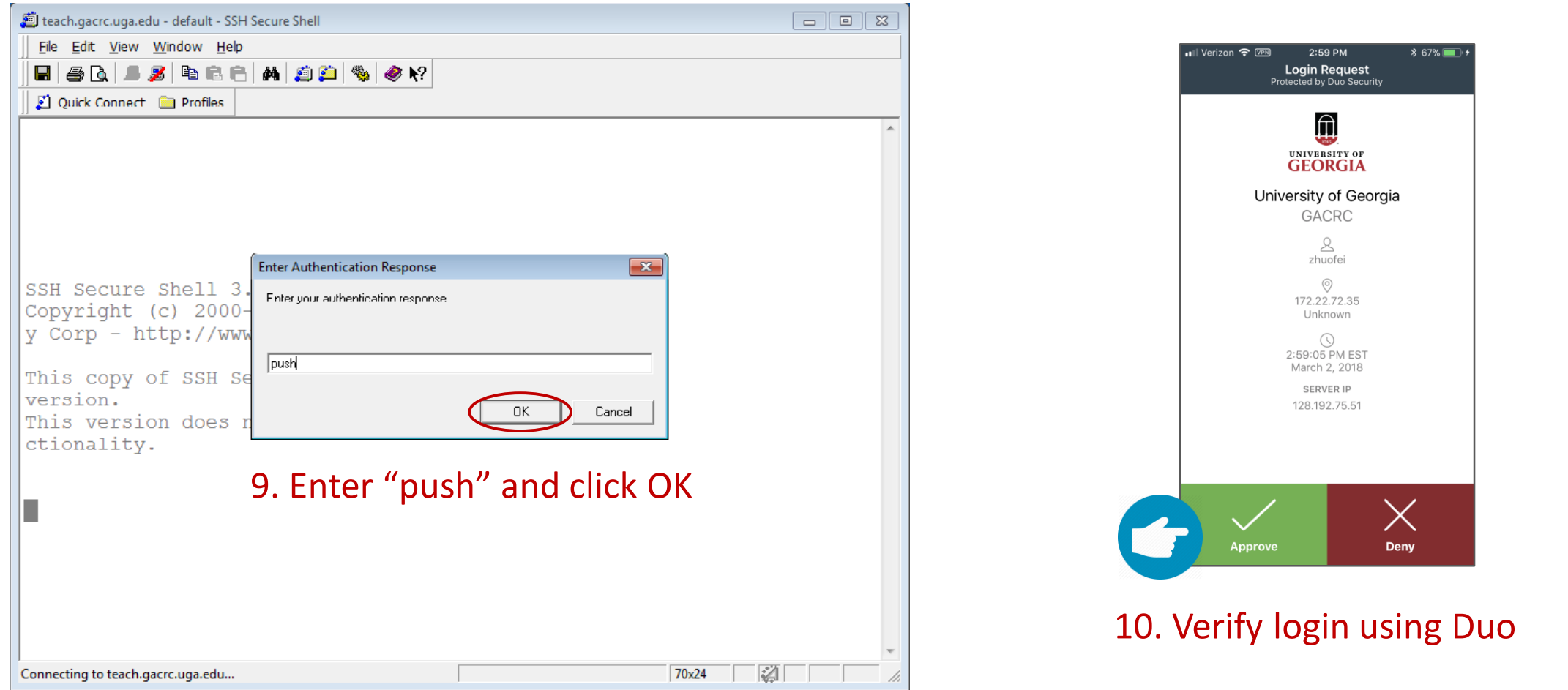

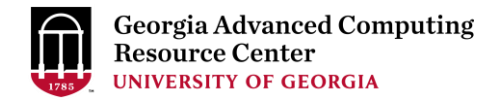

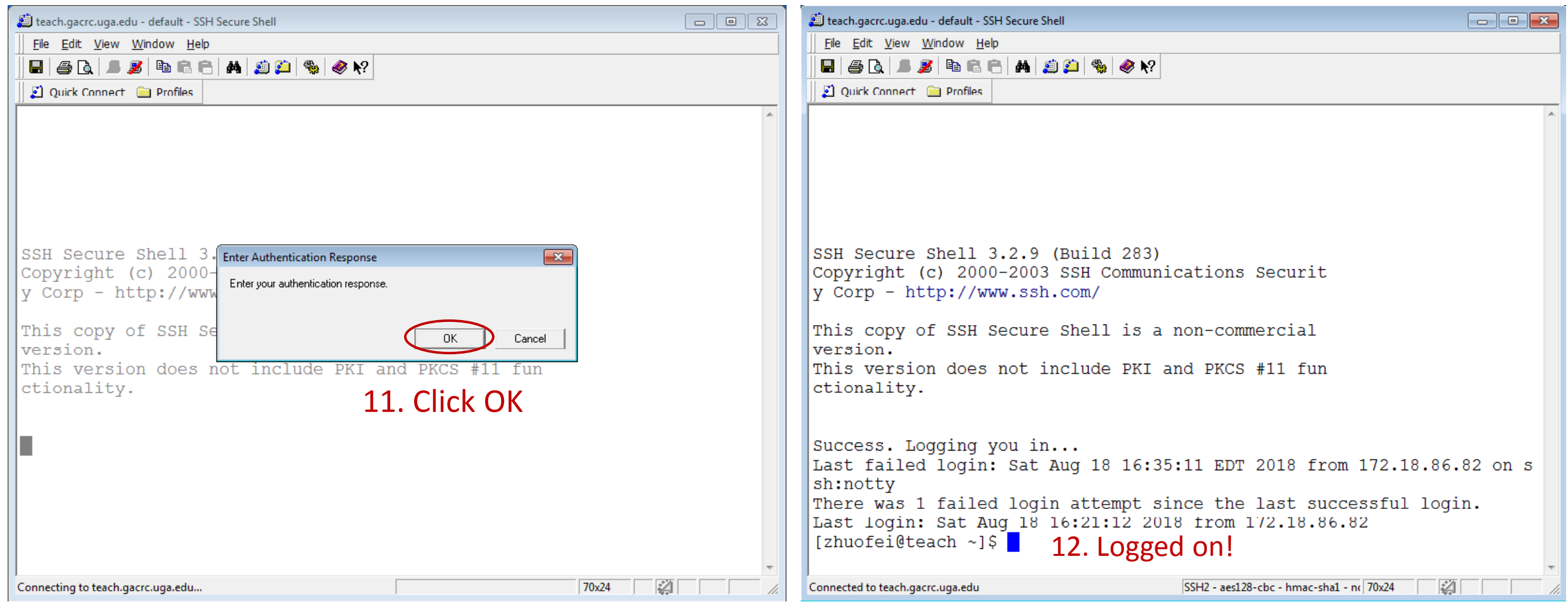

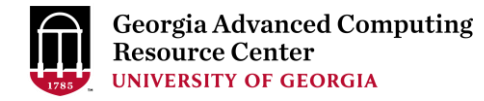

### Step2 - 3: Create and change directory to workDir

```
[zhuofei@teach \frac{1}{2}]$ ls command to list folder's contents
[zhuofei@teach ~]$ mkdir workDir < mkdir command to create a subdirectory
[zhuofei@teach ~]$ ls
workDir
[zhuofei@teach ~]$ cd workDir/ \leftarrow cd command to change directory
[zhuofei@teach workDir]$ ls
[zhuofei@teach workDir]$ it is empty in workDir!
```
### Step4: Transfer data from local computer to workDir - Mac/Linux

- 1. Connect to Transfer node (MyID@txfer.gacrc.uga.edu) in Terminal on local computer
- 2. Type scp command: scp (-r) [Source] [Target]
- 3. Once you input MyID password, scp command will send "push" to your Duo Enrolled mobile device for verification
- *E.g. 1*: use scp on local computer, from Local  $\rightarrow$  workDir on cluster

scp ./file zhuofei@txfer.gacrc.uga.edu:/home/zhuofei/workDir

scp –r ./folder/ zhuofei@txfer.gacrc.uga.edu:/home/zhuofei/workDir

*E.g.* 2: use scp on local computer, from workDir on cluster  $\rightarrow$  Local

scp zhuofei@txfer.gacrc.uga.edu:/home/zhuofei/workDir/file .

scp -r zhuofei@txfer.gacrc.uga.edu:/home/zhuofei/workDir/folder/ .

https://wiki.gacrc.uga.edu/wiki/Transferring Files#The File Transfer node for the teaching cluster .28txfer.gacrc.uga.edu.29

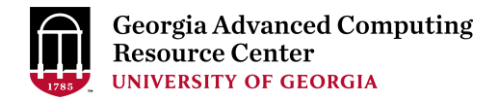

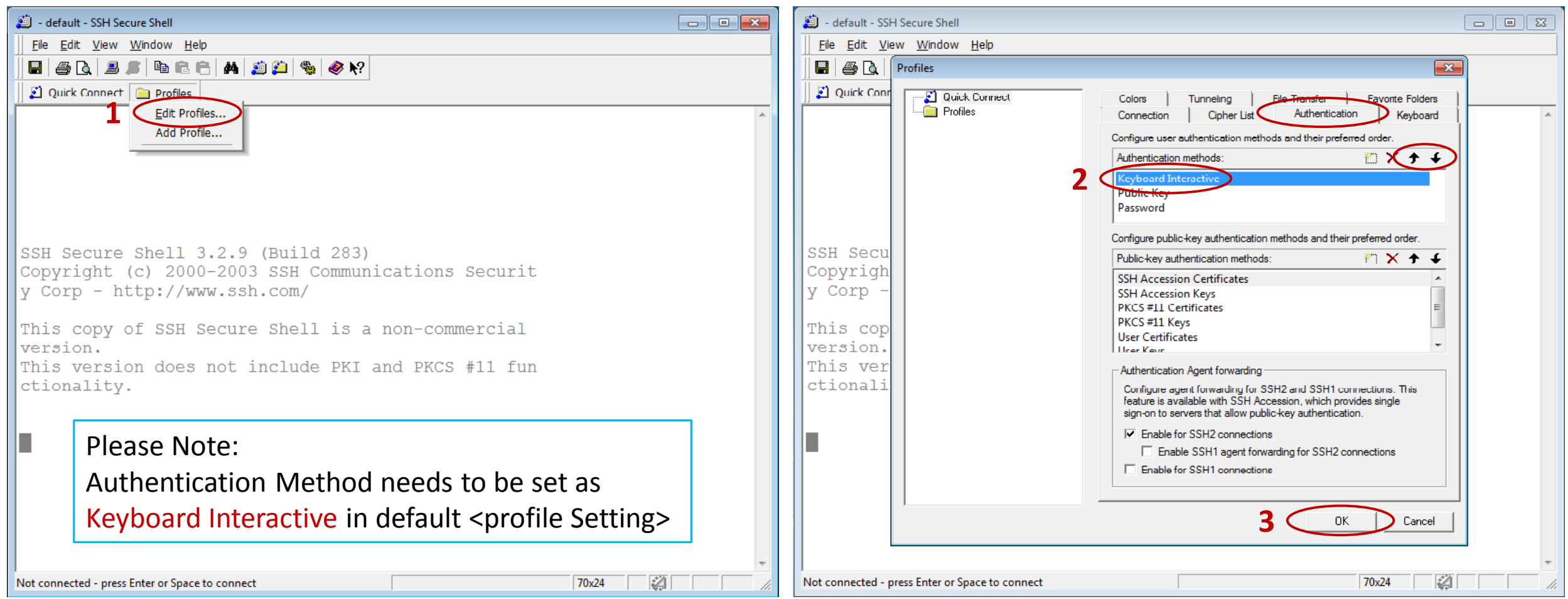

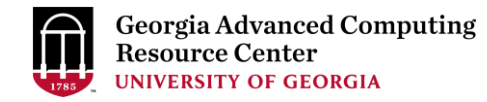

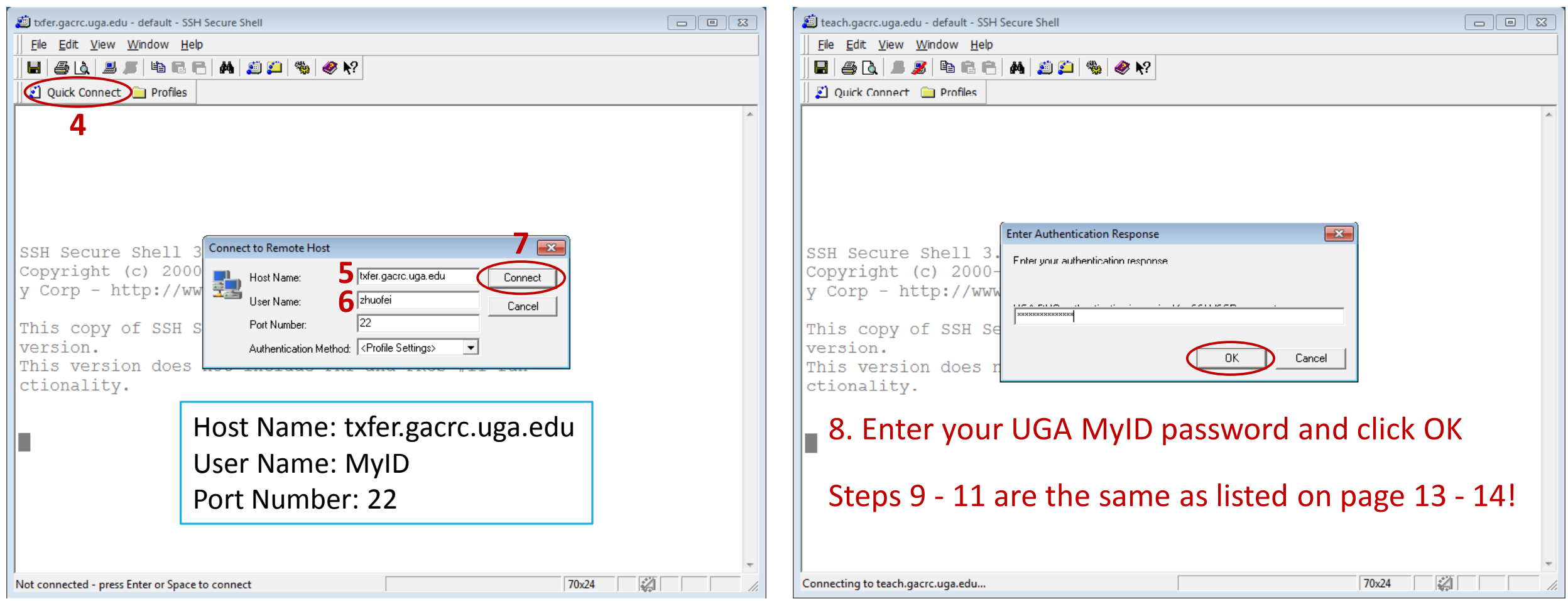

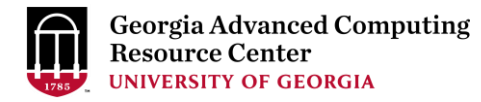

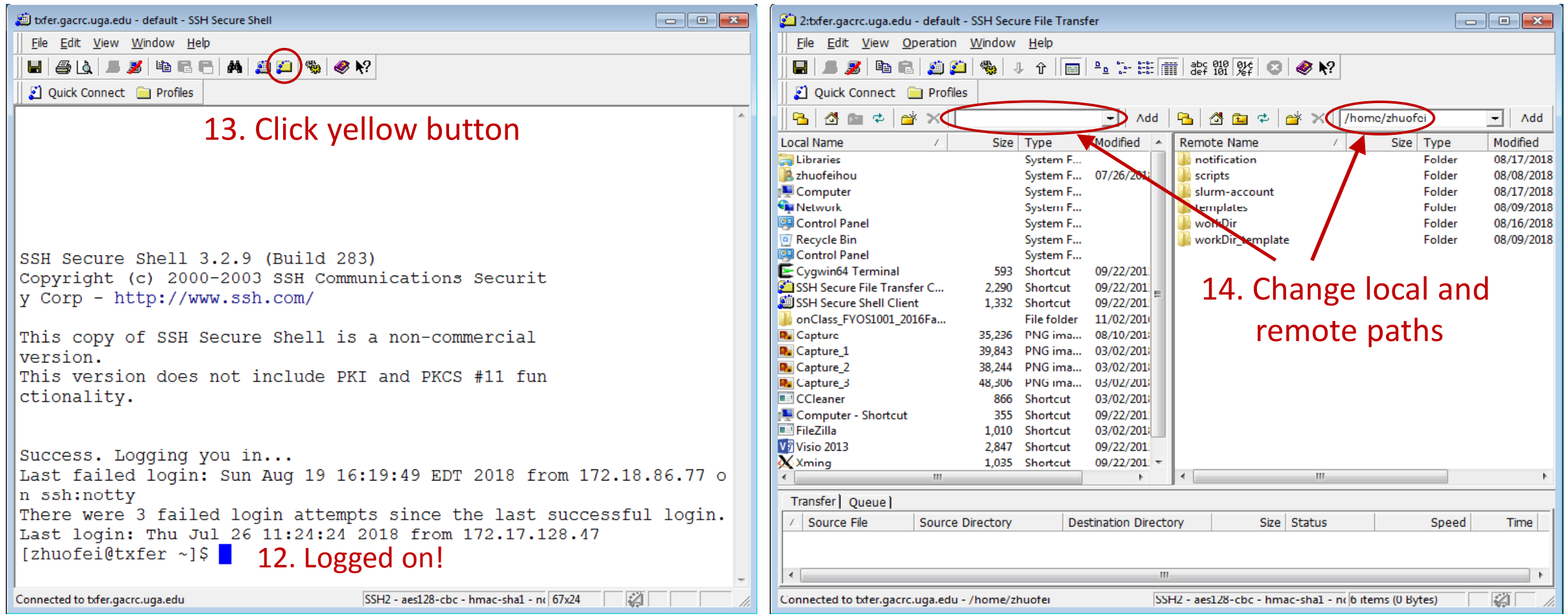

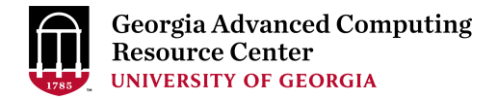

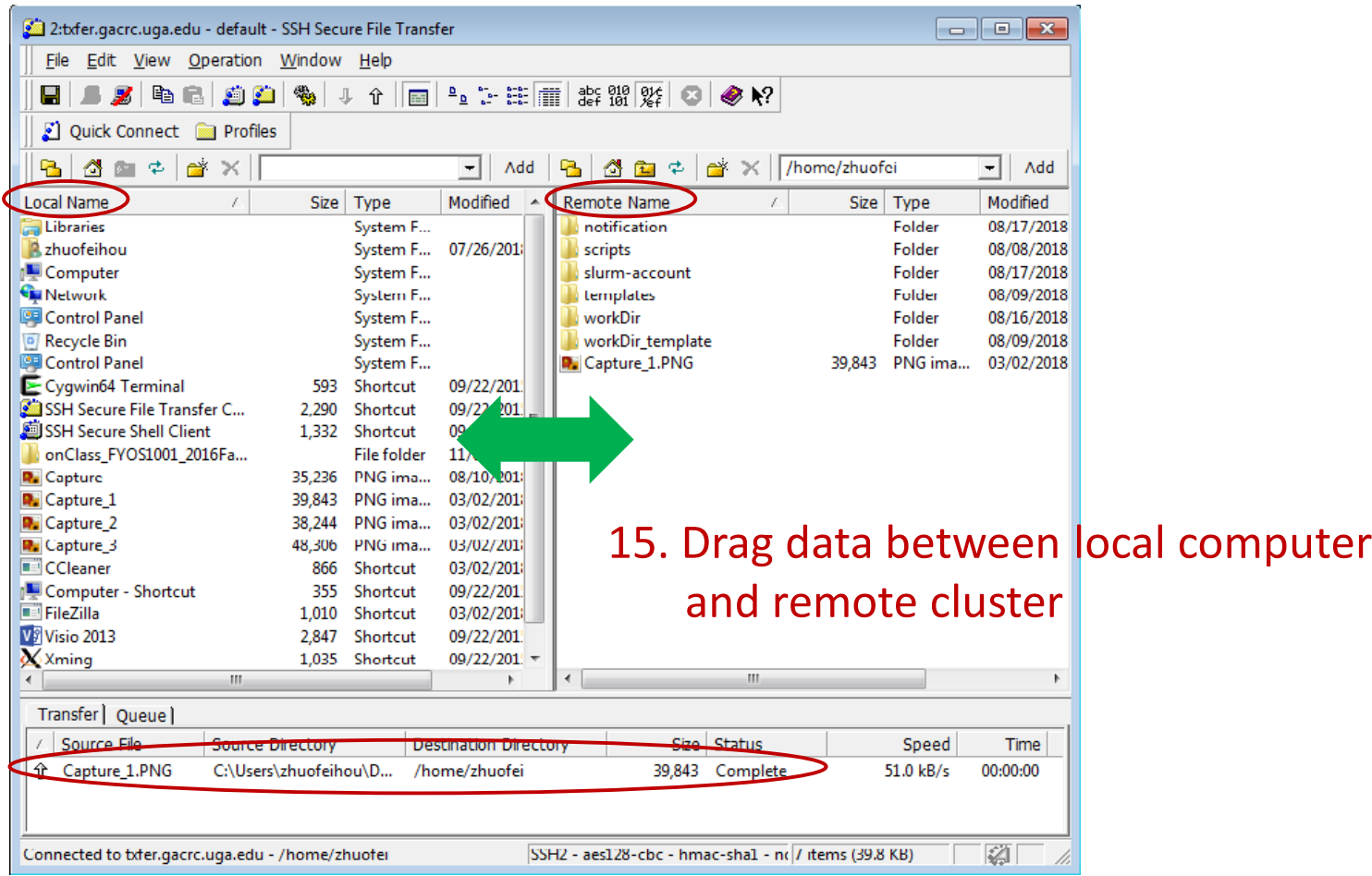

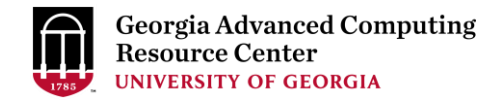

### Step4 (Cont.): Transfer data on cluster to workDir

- Log on to Transfer node (MyID@txfer.gacrc.uga.edu)
	- $\checkmark$  Mac/Linux: ssh MyID@txfer.gacrc.uga.edu (page 8-9)
	- $\checkmark$  Windows: use SSH Secure Client app (page 14-16)
- Directories you can access on txfer:
	- 1. /home/MyID (Landing home)
	- 2. /work/phys8602/MyID
	- 3. /work/phys8602/instructor data
- Transfer data between two folders on cluster using cp or mv, e.g.:

mv /work/phys8602/MyID/datafile /home/MyID/workDir

### Step5: Compile your Fortran program *phys8602\_mult.c* into binary

```
[zhuofei@teach ~]$ cat phys8602_mult.c
/* Multiple two integer numbers */
#include <stdio.h>
int main(void)
{
int i=3, i=4, iprod;
FILE *fp;
fp = fopen("output.txt", "w");iprod=i*j;
fprintf(fp, "The product of %d and %d is %d\n", i,j,iprod);
fclose(fp);
return 0;
} 
[zhuofei@teach ~]$ module load PGI/17.9  load PGI compilers
[zhuofei@teach ~]$ pgcc phys8602_mult.c -o phys8602_mult.x \rightarrow compile into binary
[zhuofei@teach ~]$ ./phys8602_mult.x \rightarrow run binary
                                                  Note:
                                                  phys8602_mult.c is put in /usr/local/training/phys
                                                  You can copy it into your working directory for use
```
### Step6: Make a job submission script *phys8602\_sub.sh*

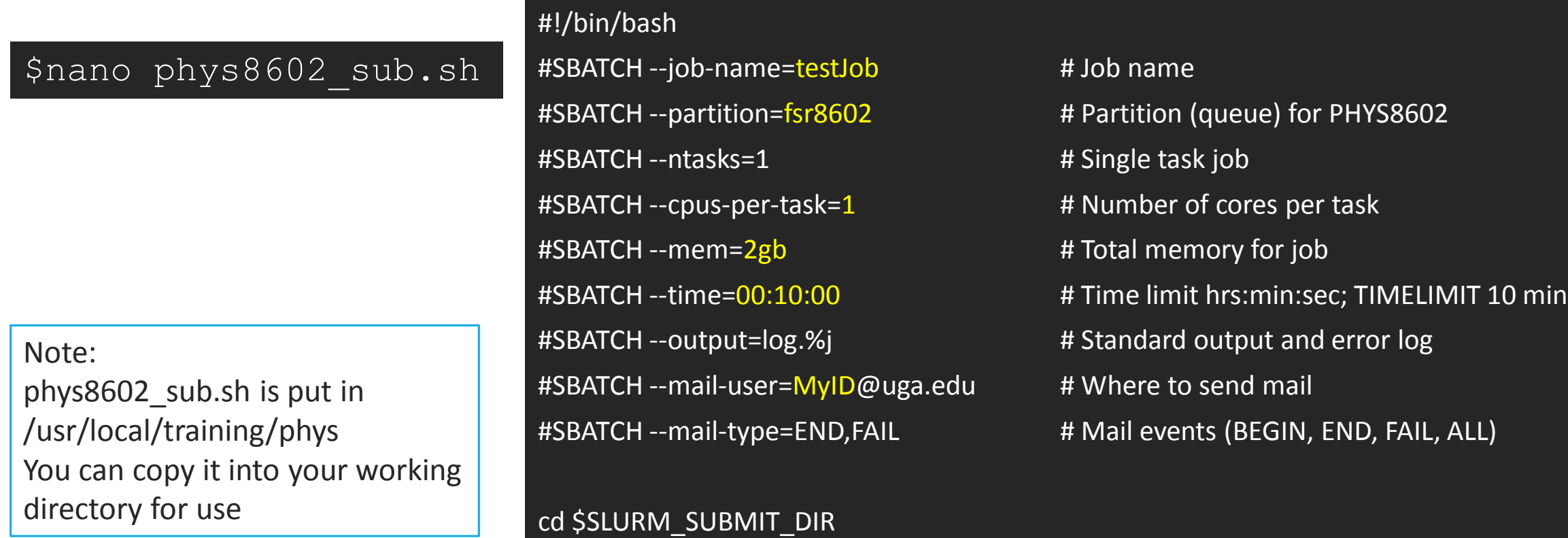

time ./phys8602\_mult.x <br># run binary compiled in step 5

More Information: [https://wiki.gacrc.uga.edu/wiki/Running\\_Jobs\\_on\\_the\\_teaching\\_cluster](https://wiki.gacrc.uga.edu/wiki/Running_Jobs_on_the_teaching_cluster)

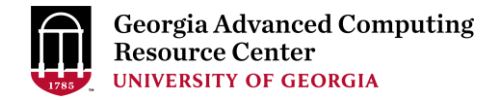

### Step7: Submit a job from workDir using sbatch

\$ sbatch phys8602 sub.sh

Submitted batch job 139

**Tips:** sub.sh is a job submission script for

- 1. specifying computing resources
- 2. loading software using module load
- 3. running any Linux commands you want to run
- 4. running your compiled binary

### Step8: Check job status using squeue

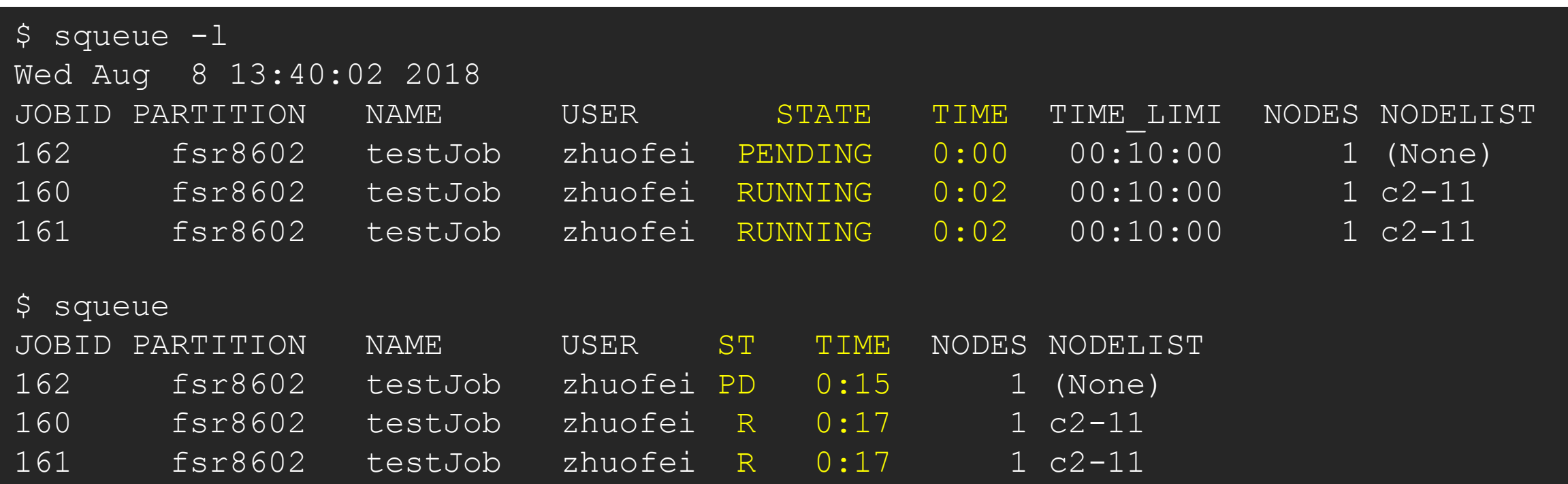

Common STATE: R for Running; PD for PenDing; TO for TimedOut; S for Suspended; F for FAILED TIME: the elapsed time used by the job, not remaining time, not CPU time.

## Step8 (Cont.): Cancel job using scancel

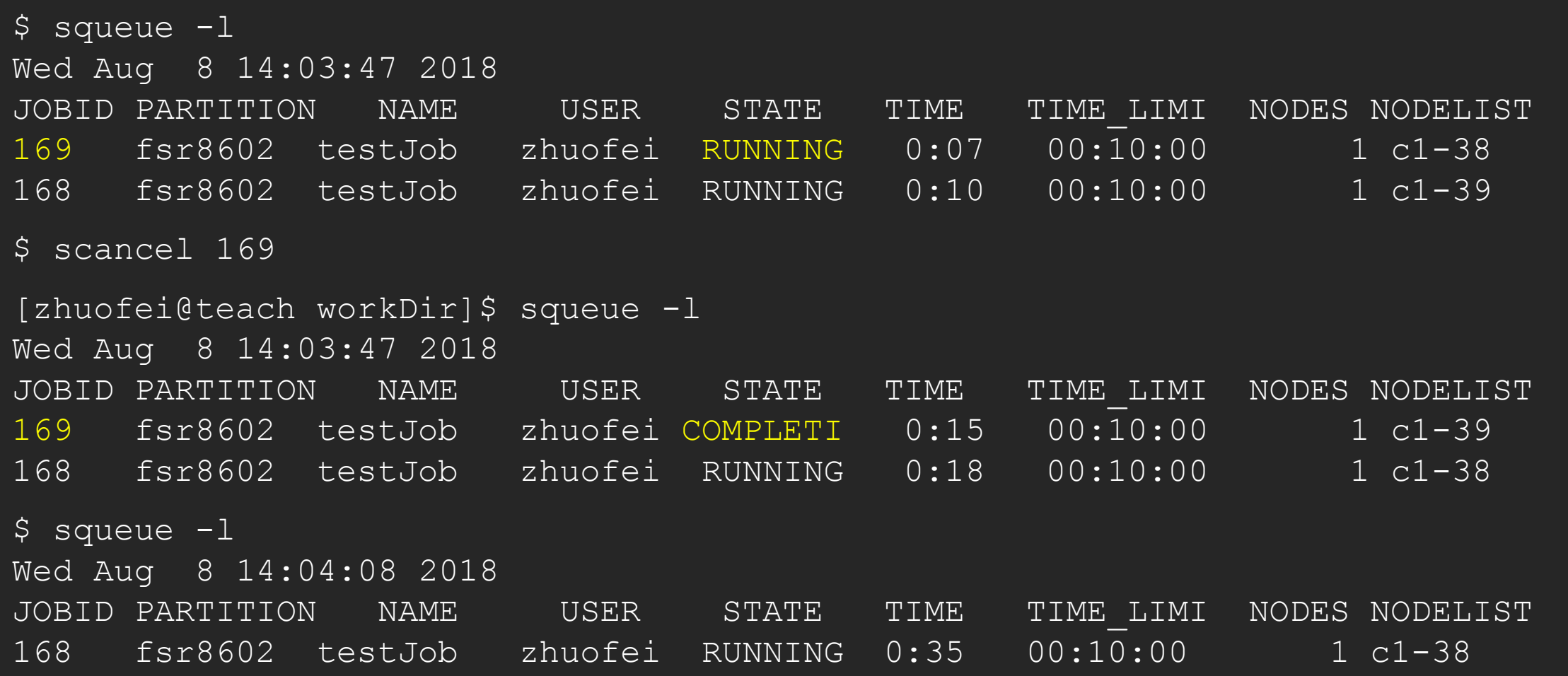

## Step8 (Cont.): Check job details using scontrol show job

#### \$ scontrol show job 174

```
JobId=174 JobName=testJob
```

```
UserId=zhuofei(1772) GroupId=gacrc-instruction(21004) MCS_label=N/A
JobState=RUNNING Reason=None Dependency=(null)
Requeue=1 Restarts=0 BatchFlag=1 Reboot=0 ExitCode=0:0
RunTime=00:00:28 TimeLimit=00:10:00 TimeMin=N/A
SubmitTime=2018-08-08T14:28:44 EligibleTime=2018-08-08T14:28:44
StartTime=2018-08-08T14:28:44 EndTime=2018-08-08T16:28:44 Deadline=N/A
...
Partition=fsr8602 AllocNode:Sid=teach:30986
NodeList=c1-38
NumNodes=1 NumCPUs=1 NumTasks=1 CPUs/Task=1 ReqB:S:C:T=0:0:*:*
...
```

```
Command=/home/zhuofei/workDir/phys8602_sub.sh
WorkDir=/home/zhuofei/workDir
StdErr=/home/zhuofei/workDir/log.174
StdOut=/home/zhuofei/workDir/log.174
```
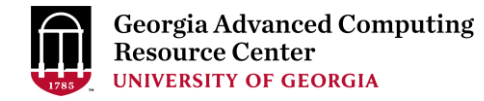

## Step8 (Cont.): Check node info using sinfo

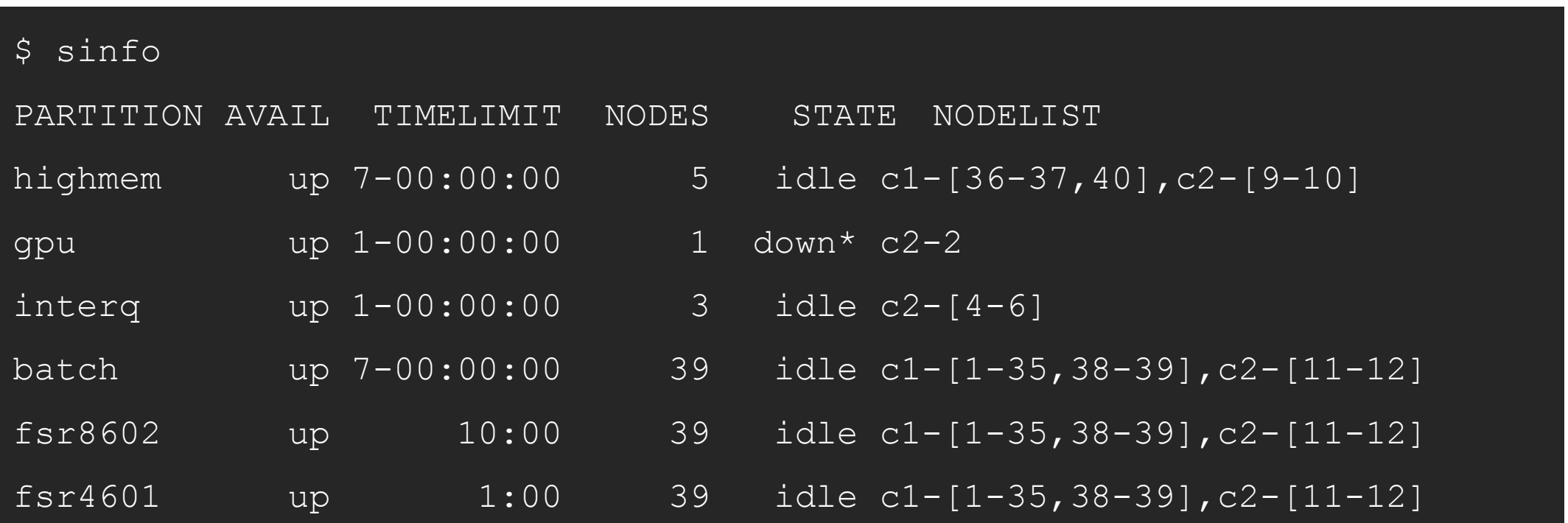

idle = no cores in use; mix = some cores are still free; alloc = all cores are allocated

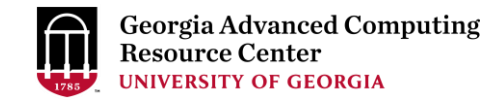

## GACRC Wiki [http://wiki.gacrc.uga.edu](http://wiki.gacrc.uga.edu/)

Running Jobs: https://wiki.gacrc.uga.edu/wiki/Running Jobs on the teaching cluster

Software: <https://wiki.gacrc.uga.edu/wiki/Software>

Transfer File:

https://wiki.gacrc.uga.edu/wiki/Transferring Files#The File\_Transfer node for the teaching c

luster\_.28txfer.gacrc.uga.edu.29

Linux Command: [https://wiki.gacrc.uga.edu/wiki/Command\\_List](https://wiki.gacrc.uga.edu/wiki/Command_List)

Training: <https://wiki.gacrc.uga.edu/wiki/Training>

### GACRC Support

<https://uga.teamdynamix.com/TDClient/Requests/ServiceCatalog?CategoryID=11593>

#### > Job Troubleshooting:

Please tell us details of your question or problem, including but not limited to:

- $\checkmark$  Your user name
- $\checkmark$  Your job ID
- $\checkmark$  Your working directory
- The queue name and command you used to submit the job

#### $\triangleright$  Software Installation:

- $\checkmark$  Specific name and version of the software
- $\checkmark$  Download website
- $\checkmark$  Supporting package information if have

Please note to make sure the correctness of datasets being used by your jobs!

#### **GACRC Service Catalog**

Georgia Advanced Computing Resource Center (GACRC) service catalog

#### Services (11)

#### **Account Creation**

For a research group's PI to request user accounts for group members on the GACRC computing systems.

#### **Class Account Creation**

For an instructor to request user accounts for students attending a course that will need to use GACRC computing systems.

#### **Class Account Modification**

For instructors to request changes to be made in previously requested class account.

#### **Computing Lab Modification/Deletion**

#### General Internal

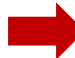

#### **General Support**

Report issues and request help with GACRC systems, except for software installation requests and account/lab creation requests.

**Lab Creation** For a research group's PI to register a computing lab on the GACRC computing systems

#### Modify/Delete Account

For Pls to request changes in or deletion of user accounts on GACRC computing systems.

#### Software Installation/Update

Request software and common application database (e.g. NCBI blast databases) installation and upgrade.

My Recent Requests

home directory is not fully provisioned: ss57215

GACRC Sapelo2 New Lab/Use Account Request 2018-11-14\_preTraining

GACRC Sapelo2 Cluster New Lab/Use Account Request 2018-11-05 preTraining

provision 5 user accounts for ugahelpdesk group

GACRC Sapelo2 New Lab/Use Account Request 2018-10-22 preTraining

View All Recent Requests >

#### Popular Services

EITS Help Desk Support Request

MyID Account Request

**Change Request** 

02 Restricted VPN Access

Terry Classroom & Meeting Room Support

View All Popular Services >

My Recently Visited Services

Modify/Delete Account

**Class Account Creation** 

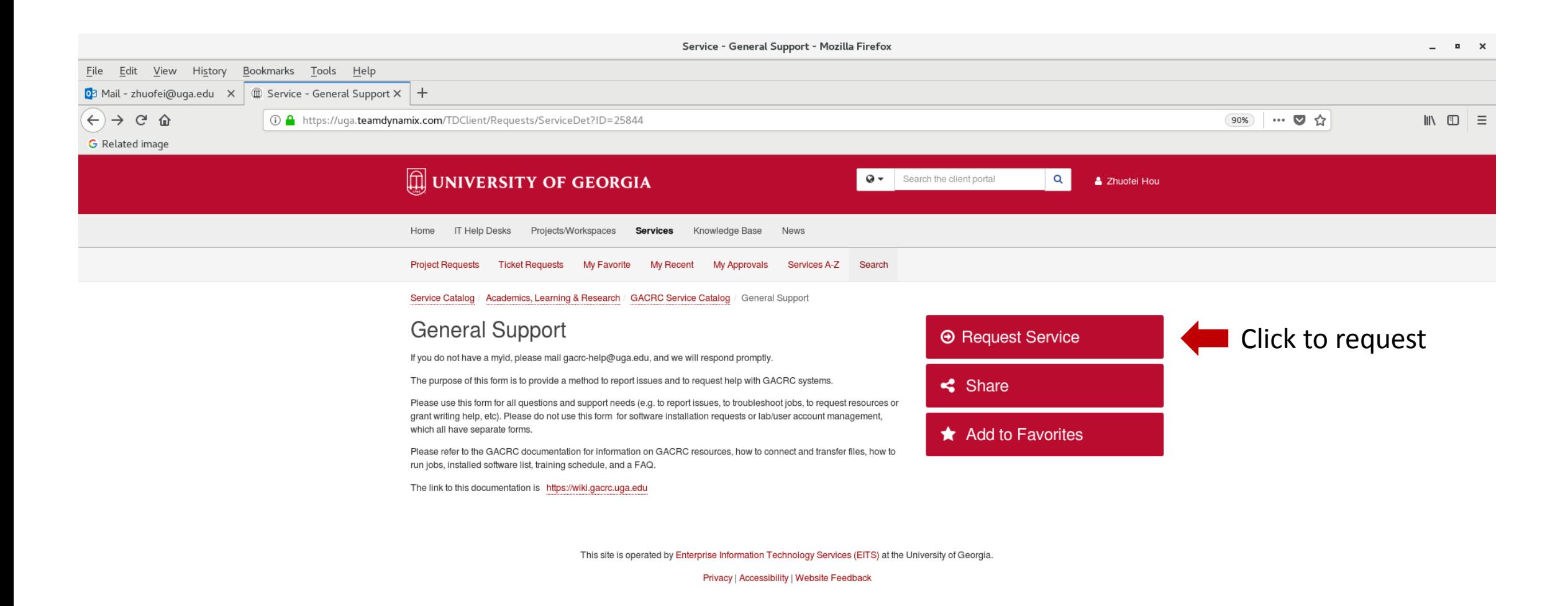

https://uga.teamdynamix.com/TDClient/Requests/ServiceCatalogSearch

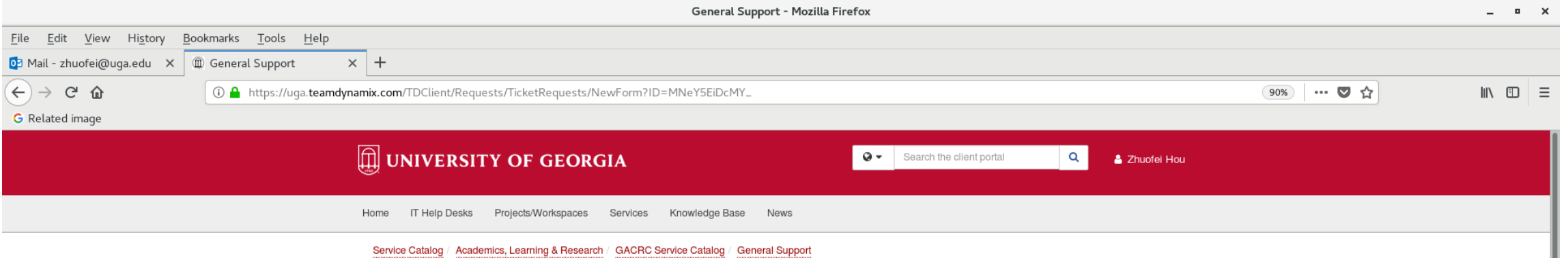

 $\div$  Show Help  $\div$  Hide Help

**General Support** 

Report issues and request help with GACRC systems, except for software installation requests and account/lab creation requests.

#### Short Description \* @

Email\*

 $\overline{\phantom{a}}$ 

MyID\*

Phone Number\*

#### Support Needed For

 $\bigcap$ Galaxy Sapelo<sub>2</sub> Teaching Cluster Work Filesystem Home Filesystem

Scratch Filesystem

Project Filesystem Xfer Nodes

 $\bigcirc$ Other

Lab\*

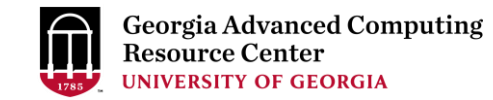

## Thank You!